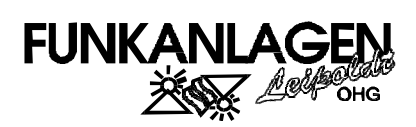

## **FALCOM A2-3**

## **PROGRAMMING MANUAL**

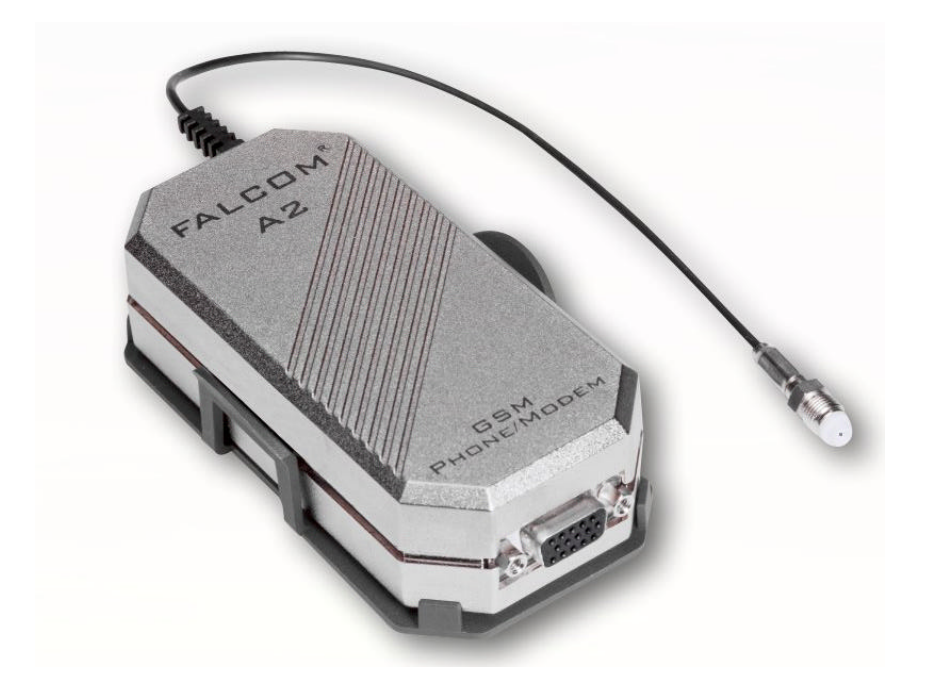

# FALCOM A2-3

## PROGRAMMING MANUAL

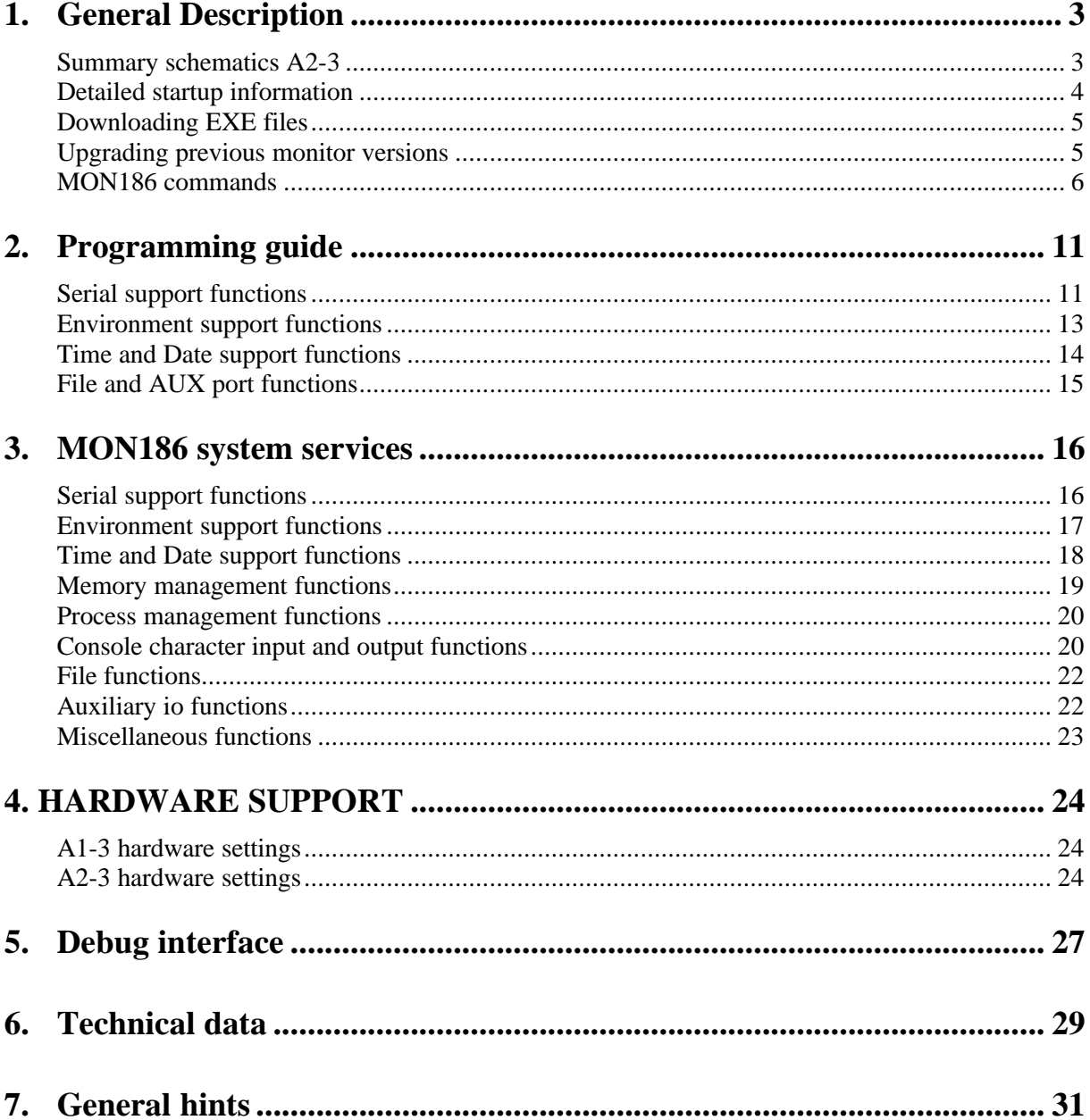

## **1. General Description**

MON186 is the operating system for FALCOM A2-3 with the Am186ES controller.

MON186 is a basic monitor. It supports download of executable images to ROM or RAM, and rudimentary debugging. For developers just getting started, however, MON186 running on an FALCOM A2-3 modem provides a powerful tool to allow quick prototyping and benchmarking of simple algorithms, before a major investment is made in x86 development tools. Its minimal DOS emulator allows the developer to download and run small .EXE files which were developed and tested using standard compilers on a PC running DOS.

#### NOTE! THIS DESCRIPTION APPLIES TO BOARDS OPERATING AT FACTORY DEFAULT SETTINGS. SEE "DETAILED STARTUP INFORMATION" BELOW IF THIS PROCEDURE DOES NOT WORK FOR YOU.

#### Summary schematics A2-3

For a quick overview please have a look on the scematic of the A2-3. Detailed information You will find in the chapter 6 . Technical Data".

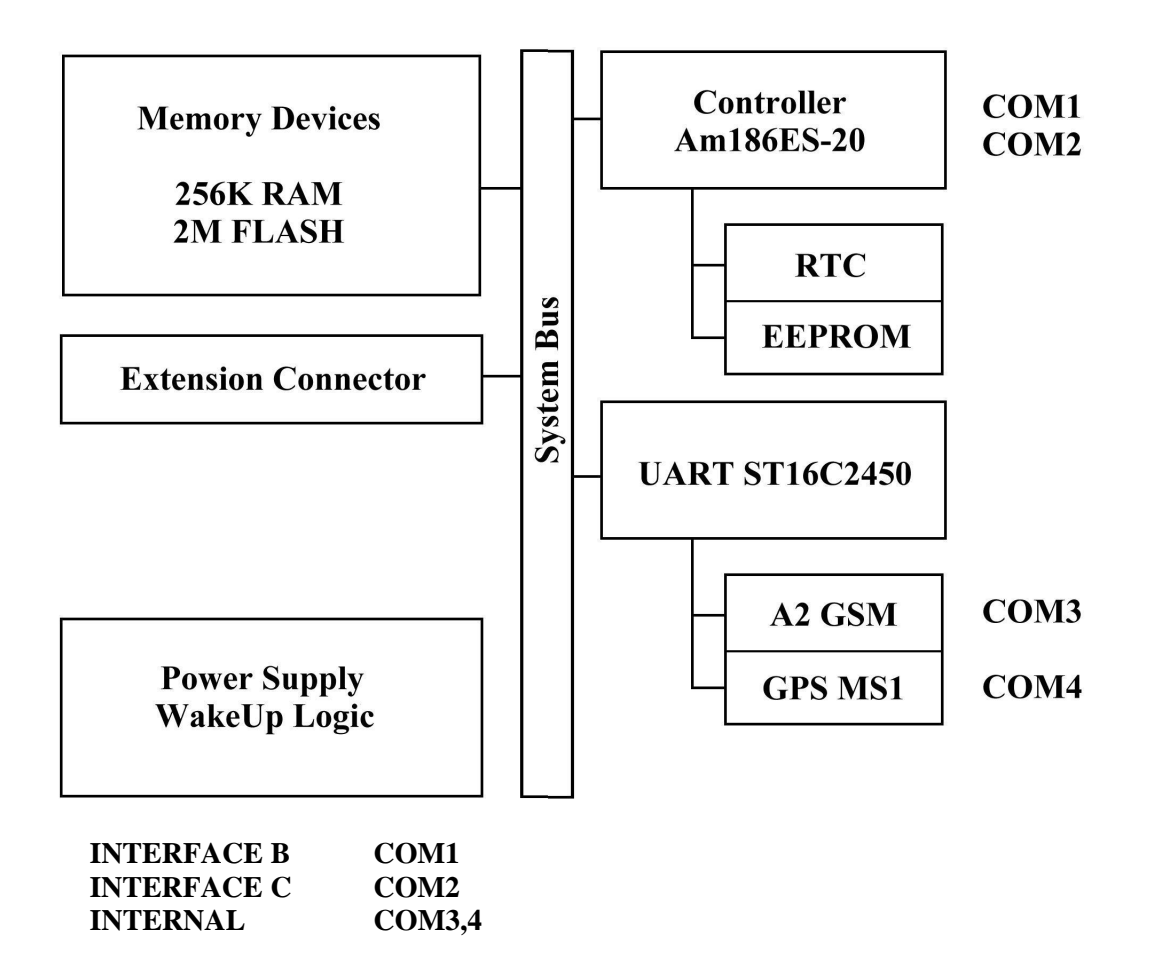

#### Detailed startup information

Set up your PC's terminal program for 9600 Baud, at 8 bits per character, no parity and one stop bit. Set the terminal program's flow control to hardware flowcontrol. Connect the supplied serial cable from the PC to the FALCOM A2-3.

When the FALCOM A2-3 is reset, the 2 LEDs will go on. This first pattern will last for four seconds at which time MON186 will start a default modem application or display its sign on screen to the terminal and updating the LED display. At this point, you can press '?' followed by <ENTER> for MON186's help screen. When power is supplied, the initial LED pattern indicates that MON186 is waiting for an '@' character to be received from the terminal. If it receives an '@', it will automatically adjust to the baud rate of the '@', and display the MON186 welcome message and prompt. If it receives any character other than an '@' it will restart the terminal check and let the user try again to press an '@'.

If the user does not press an ' $@'$  during the initial LED pattern (nominally four seconds), MON186's next action depends on whether the user has installed a startup program in the ROM or not. If the user has used the 'W' command to store a DOS EXE program in the flash and the set "autorun" variable to mark it for running at startup time, then that DOS program will be executed. Otherwise, MON186 will display the welcome message and prompt, but must assume the baud rate. If the baud rate does not match that one of the terminal, the user will see nothing or garbled characters. (See the "Downloading EXE files" sections for information about installing user programs. )

At the factory, the baud rate is set to 9600 and the setting is 8N1. You can change this default by setting the COM "baudrate" variable on a common value.

The automatic baud rate detection is very useful in the following circumstances:

- -- If a user program is installed, but the user wishes to invoke the monitor instead.
- -- If the programmed baud rate does not match the terminal baud rate.
- -- If the programmed CPU speed does not match the actual CPU speed.
	- (The bit clock is divided down from the CPU clock.)
- -- If the user doesn't want to wait 4 seconds for the monitor to boot.

The automatic baud rate detection is designed to detect baud rates from 1200 to 115200, but how well it works depends on the CPU type and speed. The algorithm may also fail at higher baud rates if you run the CPU at slower frequencies than the default 18.432 MHz.

MON186 supports downloading of Intel extended hex files into RAM or ROM. The hex file should contain type 2 extended address records, which specify the load address in the 1MB address range and the last record in the file should be a type 1 EOF record.

A file which is being downloaded to RAM for execution should be located between 410h and the start of the monitor data at the end of the RAM, and a file which is being downloaded to ROM for execution should be located between the start of the ROM and F0000h. The monitor 'I' command will show the size and location of the free RAM, and information about the size and location of the flash ROM.

It is impermissible for the file to have some sections download to RAM and others download to ROM, because MON186 relocates itself to some RAM locations while running. MON186 will report a range error on the download of such a file.

If you are downloading into ROM, you should first make sure the target download area is empty by using the 'X' command to erase the flash sectors. Unless you are storing multiple programs into flash, the easiest way to do this is to use 'XZ' to erase all the application sectors.

There is no specific command to download hex files. Simply start transferring with your terminal program in "ASCII" or "raw ASCII" mode. MON186 will echo the first record as it receives it, but when it parses it and determines that it is a hex file record, it will switch into a file transfer mode. The type 1 EOF record at the end of the file will switch back to command mode.

If an error is encountered during the download, an error message will be printed, and MON186 will stay in download mode until it receives an Escape character (1Bh), at which time it will print a more detailed error message and then return to command mode.

#### Downloading EXE files

MON186 can download and run DOS executable files, enabling customers to use affordable, readily available, and familiar PC-based compilers and assemblers to develop initial test and benchmarking code. MON186 provides a minimal subset of DOS int 21h functionality, which is fully described in the section, "MON186 system services" capter 3. Most compilers are capable of generating EXE files which work within this environment, as long as the user does not use library functions which require file-based I/O.

Unlike some prior versions, MON186 V3.36 does not support direct downloading of EXE files. Instead, it supports AMD LPD extensions to the Intel hex file format, and a supplied conversion program will convert EXE files into this extended hex file format. There are several reasons for this change:

- (1) Unlike hex files, exe files do not have error checking
- (2) Some terminal programs, e.g. HyperTerm which comes with Windows 95, will not transmit binary data unchanged.
- (3) The added overhead of transferring a hex file is mitigated by the fact that MON186 allows baud rates up to 115200.
- (4) The relocatable hex file can be stored to Flash (using the 'W' command) and later moved to RAM and executed (using the 'L' command).

To convert your EXE file into a HEX file, use the MAKEHEX utility supplied on this archive in the TOOL subdirectory. For example, to convert FOOBAR.EXE into FOOBAR.HEX, simply type MAKEHEX FOOBAR (assuming MAKEHEX.EXE is in your path).

Once you have converted your EXE file, simply download it to MON186 as described in the previous section. Once it is downloaded, you can set parameters for the program (if it expects a command line) with the 'N' command, and then start execution with the 'G' command.

Alternatively, use the 'W' command before you start downloading the file, to program it into flash. Since flash is non-volatile, the program can then be run multiple times, even after power has been cycled.

#### Upgrading previous monitor versions

- (1) Use the 'XZ' command to erase all application flash sectors.
- (2) Download A2MON3xx.HEX, the upgrade file, to the board. It is not necessary to type any command to do this, the new MON186 automatically recognizes a file download when it sees the colon which starts the file.
- (3) Use the 'G' command to go to the new monitor, which is running out of

user flash ROM space. This will automatically go to the correct address.

- (4) Press '@' to establish communication with the new monitor. You are now running out of the application ROM based copy of the monitor.
- (5) Type  $Z'$  <enter to initiate the upgrade. You will be asked if this is really what you want to do. Answer 'Y' to perform the upgrade, but do not do this if your power is not stable, or if little children are near the On/Off button. If the upgrade is aborted before it finishes, you may need to send your board back to factory to have the flash reprogrammed.
- (6) Your monitor is now upgraded, but you are still running out of the application ROM copy of the monitor. To run out of the new boot copy of the monitor, either switch on/off power, or type "G FFFF0" to go to the reset vector, then press '@' within 4 seconds to establish communication with the boot copy of the monitor.
- (7) You can now use the 'XZ' command to remove the application copy of the monitor, and then download any desired hex file to application ROM.

#### MON186 commands

The first step in understanding how to use MON186 commands is to understand the command parameters. Different commands take different parameters, but these parameters are very commonly used:

- BYTE -- 1 or 2 hexadecimal digits
- WORD -- 1-4 hexadecimal digits
- DECIMAL --1-9 decimal digits
- ADDRESS -- An address may be entered in typical x86 segment:offset format, e.g. F800:0 to refer to the base of the monitor, or a LINEAR address may be entered as 5 hex digits, e.g. F8000. If the linear address approach is used, MON186 treats the first 4 digits as the segment, and the last digit as the offset. Most commands which do not alter memory also support SHORT addresses. A short address is where only the offset is specified (between 1 and 4 hex digits). The current value of the DS register is implicitly used for the segment.

Commands which alter memory require a full address.

RANGE -- An address range may be specified in two different ways, either as <address> <space> <address>, where the address of the start of the range and the address immediately after the end of the range are specified, or as  $\langle$ address $\rangle$  L <length>, where the address of the start of the range and the length of the range are explicitly specified. The following commands are identical, and dump 1024 bytes starting at 16K:

> D 400:0 400:400 D 0:4000 400:400 D 04000 L 400 d04000l400

As the last command shows, spaces only matter where the parser would have trouble distinguishing the end of one number from the start of the next one, and all commands may be entered in upper or lower case.

LIST -- A list is a collection of bytes. Each byte may be specified with one or two hex digits, with the bytes separated by spaces, and ASCII data may be specified in single or double quotes. The following command will place an ASCII string, complete with carriage return and two line feeds, at 16K:

04000 "This is a quoted string" 0D A,0A

Note that (other than the mandatory 5 digits for a linear address) numbers do not require leading zeros. Also note that commas are optional. They may be used instead of or in conjunction with spaces.

Angle brackets  $\langle \rangle$  indicate required parameters.

Square brackets [] indicate optional parameters.

Vertical bar | indicates the user should choose one of the parameters

- <Break> When MON186 receives an RS232 break (usually invoked by pressing Alt-B or Ctrl-Break on the terminal emulator) it will break into the debugger. This is useful in some cases when your application appears 'hung' -- you can find out where it is executing. Note, however, that <Break> can also be used to debug MON186 itself, and you should be careful how many times you press it without pressing "G" to continue program execution. Too many breaks will cause a stack overflow within MON186 itself.
- B <address> Sets a breakpoint by saving the value at a location, and then inserting an int 3 instruction (CCh) at that location. Only one breakpoint is active at a time -- setting one removes previous breakpoints. Breakpoints may only be set in RAM, not in ROM. When the int 3 at the breakpoint is executed, the code at the breakpoint is automatically restored. At this point, you may set another breakpoint if you desire, and use the G or T commands to continue execution.
- C <range> <address> Compares two memory ranges. Each differing byte will be displayed on a single line as: <address in range> <byte in range> <comparison byte> <comparison address>

#### D[WA] [range]

Dumps a memory range, in hexadecimal bytes/words and/or ASCII. If the range is not specified, it will dump 128 bytes starting where the most recent dump command finished.

#### $E$  <address> [list]

Enter memory. If the list (at least one byte) is specified, the entire list will be stored in memory at <address>. If no list is specified, the command will prompt for entry of a list of bytes at incrementing addresses. When all data has been entered, respond to the prompt with a single dot '.' on a line, or with the escape key.

#### $F$  <range> <list>

Fills a memory range with a list of bytes. The entire range is filled, and the list is replicated as many times as it takes to fill it. The size of the list does not need to fit evenly in the range: the last copy of the list is truncated to fit.

#### G [=[address]]

"Go", e.g. start execution. If an address is given, it will be stored in CS:IP before execution starts. The equal sign is permitted for compatibility with DOS DEBUG.

- I[W[word]] The "Input" command by itself will show information about the system. 'I' followed by a word will input from a byte-wide port and display the results, and 'IW' followed by a word will input from a word-wide port and display the results.
- J The J command causes the automatic baud rate detection to be invoked. Once you have entered this command, you may change the terminal's baud rate. On an Am186ES processor, you may even connect to the alternate serial port. Once you are set up properly, simply press "a" to reestablish connection with the monitor. Note that automatic baud rate detection may not be reliable at baudrates which are high relativeto the CPU frequency and bus width. At a CPU frequency of 18.432MHz, the Am186ES parts can reliably detect 115200 kBaud.

#### L[G] [decimal]

The "Load" command loads a previously stored EXE file from flash to RAM. If no parameters are given, a list of currently stored programs is displayed. If a decimal number is given, the corresponding program is copied from flash to RAM. Programs are loaded to flash using the W command, and may be made bootable with the "AutoRun" setting. The 'LG' command is equivalent to the 'L' command immediately followed by a 'G' command, e.g. load and run the program.

#### M <range> <address>

Moves a block of memory from one address to another. Overlapping blocks are handled correctly. The following command sequence shows how the monitor can be executed out of RAM:

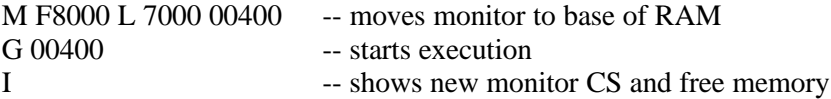

#### N <arguments>

In DOS DEBUG, this command names the COM or EXE file to load or save, and also gives command line arguments. MON186 has no knowledge of the file name, so only requires command line arguments (if needed by the program). We recommend you design your test program so that it does not rely on command line arguments, as it is easy to forget to use the 'N' command.

#### $O[W] <$ word $>$   $**||**<sub>></sub><sub>></sub>**||**<sub>></sub>$

Outputs the second parameter (byte or word) to the port given in the first parameter. Use 'OW' for word-wide outputs, 'O' for byte-wide outputs.

#### P[ABC] [VariableName DecimalValue|String Value]

Sets or shows Permanent Environment Parameters. The monitor stores these values in a 32 kBit serial eeprom. Use 'PC' to clear all environment parameter at once. Use 'P VariableName' to clear a specific setting. For its own configuration MON186 uses the following variables:

 $BOOT =$ cpuspeed,autorun, feature

cpuspeed -- This defines the speed of the CPU to the monitor. This is required for correct default baud rate set up and to correct internal timer tick correctly, which is used by benchmark programs and also governs the speed of the LED patterns.

- autorun -- When this is non-zero, it selects which EXE program to load from the flash and run at boot time. A value beetween 8000 - F000 starts directly a program downloaded to this address in the flash.A value greater than 0 starts a EXE program loaded to the flash with the 'W' command.
- feature -- This defines a special string with following meaning. When the character 'L' is defined, the monitor will use the LEDs to show current status. When this is not set, the monitor will not change the LEDs. When the character 'B' is defined, the monitor enter itself after receiving a break on the serial port.
- COM1 = baudrate[,mode,muxvalue,handshake][,buffer size] COM2 = baudrate[,mode,muxvalue,handshake][,buffer size]
- baudrate -- Sets the default baudrate for the serial port ( 1200 - 115200 ). The detection of the baudrate at startup overwrites this setting und the monitor uses the detected value instead.
- mode -- Sets the default line setting for the serial port ( 7E1,7O1,8N1,8E1,8O1 ).
- muxvalue Dummy setting on the A2-3. On the device A1-3 sets the default value for the multiplexer of the serial port. The important settings are 0 ( means interface DB9 ) and 3 ( means interface RJ45 ). Please note that the 2 com port must have a different muxvalue to prevent a loss of communication to the MON186.
- handshake Sets the used flow control of serial operation. That means with 'X' the monitor uses XonXoff software flow control and with 'H' the monitor uses RtsCts hardware handshake.
- buffer size Sets the size of the buffer for the serial port. The default value is 256 Byte and can be set from 256 .. 8192 Byte.

#### R [RegisterName | ("F" FlagName)]

The "Register" command with no parameters will display the current state of all registers and flags. 'R' can also be used to set the value of any register or flag bit:

To examine a register: R AX This will print the current value of the AX register and

prompt you for a new value.

To change a register without examining it: R AX 5000 This will change the value of AX to 5000h.

To examine the flags: R F

 This will print the current flag values, and prompt you for a two letter code to change them. Flag names are the same as DOS debug uses. Don't worry if you get the flag name wrong, MON186 will show you the names it expects.

To change a flag without examining it: R F DN

 This will set the direction flag, so the direction is now "down".

NOTE: As discussed previously, in most situations, spaces are optional. These commands could be entered as RAX, RAX5000, RF, and RFDN, respectively.

#### $S \langle range \rangle \langle list \rangle$

"Search" a given range for a list of bytes. The starting address of each occurrence of the list within the range is displayed. There will be no display if the list is not found within the range.

#### T [=address] [word]

This command uses the x86 trap flag to trace execution. Unlike breakpoints, traces may be performed in ROM as well as RAM. An optional starting address may be used to set CS:IP before the trace starts, and an optional number of steps to trace may be entered as well. The default is 1 step.

#### W [file name]

The "Write" command initiates a download of a relocatable hex file (generated by running the host program MAKEHEX on a DOS executable) to the flash. The file name is given so that the program can be identified later if multiple programs are stored in the flash. Programs are stored starting at the lowest address of the flash. Use the 'L' command later to move a program into RAM for execution, or use the "AutoRun" setting to cause the monitor to load and run a program at boot time.

#### $X \le$  <sector number >  $|Z$  = "eXterminate"

This command will erase one of the sectors in the application area of the flash ROM, or, if 'XZ' is given, will erase all of them. The 'I' command can be used to retrieve information about the sectoring of the flash part. Use 0 to refer to the first sector, 1 to the next one, etc.

#### U [hh.mm.ss][ dd.mm.yyyy]

The "U" command sets the current system time and date to the real time clock or shows the current value.

#### Z The "Z" command upgrades the boot monitor. It may be issued under two circumstances, either from a monitor which is running at the upgrade location (normally F0000h, but depends on flash type), to upgrade the boot monitor in the same flash part, or from a monitor which is running at the boot monitor location (F8000h) to replace a dead monitor in a different flash part (on boards which support a CS switch from one flash to another).

## **2. Programming guide**

We choose Visual C++ V1.52 as programming environment for the FALCOM A2-3. That package includes all neccessary tools to build application for the FALCOM A2-3. The standard "C" functions are contained in the standard librarys of Visual C++. The different programming environment for the hardware related parts on the FALCOM A2-3 included in a additional library. That library "LIBA1.LIB" contains hardware related serial, date, time and environ functions and the syntax of those additional functions listed below. For an overview of the Visaul C++ standard function please look in the online helps or try to refer to it in a programming training course.

#### Serial support functions

The functions ComPutch(), ComGetch(), ComRead(), ComWrite(), ComString() can be used to communicate with those serial devices. The functions ComGetConfig(), ComSetConfig(), ComLine() should be used for reading the current state of the com port or changing the com port configuration.

Parameter definitions:

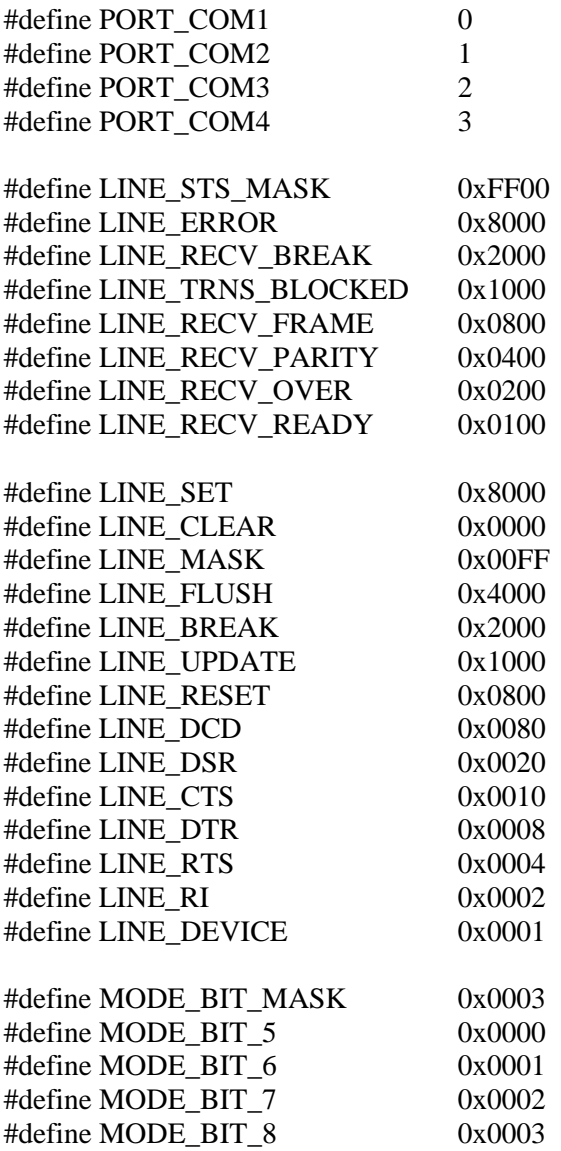

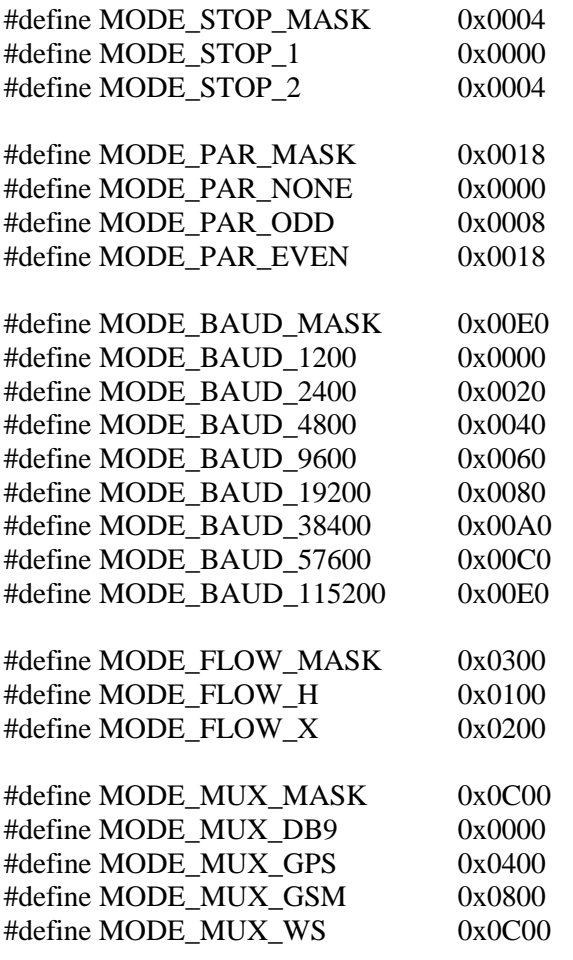

Get Parameter of com port:

#### **WORD ComGetConfig( BYTE com,lpWORD config,lpWORD time );**

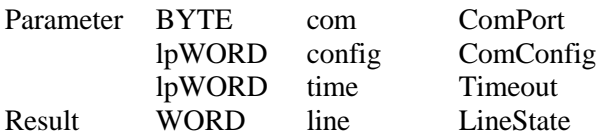

Set Parameter of com port:

#### **WORD ComSetConfig( BYTE com,WORD config,WORD time );**

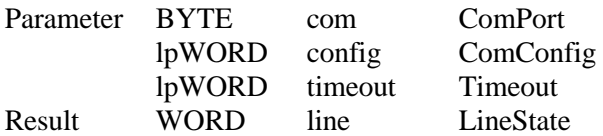

Get a character from com port:

#### **WORD ComGetch( BYTE com );**

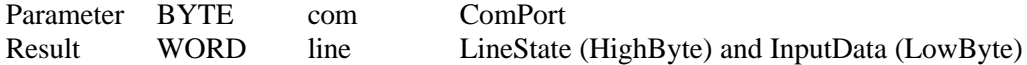

Put a character to com port:

#### **WORD ComPutch( BYTE com,BYTE xch );**

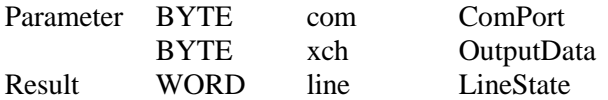

Read data from com port:

#### **WORD ComRead( BYTE com,lpBYTE p,WORD num );**

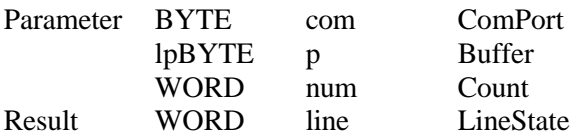

Write data to com port:

#### **WORD ComWrite( BYTE com,lpBYTE p,WORD num );**

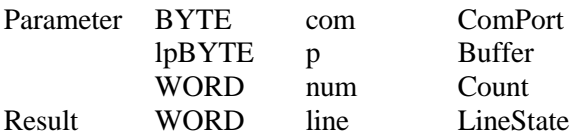

Put a string to com port:

#### **WORD ComString( BYTE com,lpBYTE p );**

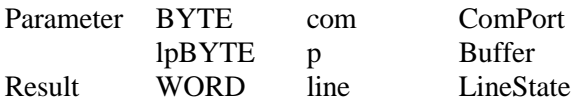

Set the state of the com port:

#### **WORD ComLine( BYTE com,WORD set );**

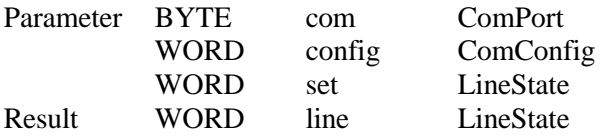

#### Environment support functions

The functions SetEnviron(),GetEnviron() and EnvironString() can be used to communicate with a serial eeprom device. To handle different data types these functions use a type Parameter EnvType wich can be ENV\_CLEAR (delete a entry), ENV\_VALUE (integer data), ENV\_STRING (string arrays) and ENV\_DATA (binary arrays).

Parameter definitions:

enum { ENV\_CLEAR,ENV\_STRING,ENV\_DATA,ENV\_VALUE } EnvType;

Write a environ entry:

#### **INT SetEnviron( WORD typ,lpBYTE entry,lpBYTE env,WORD len );**

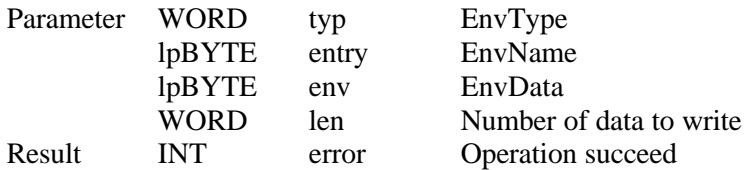

Read a environ entry:

#### **INT GetEnviron( WORD typ,lpBYTE entry,lpBYTE env,WORD len );**

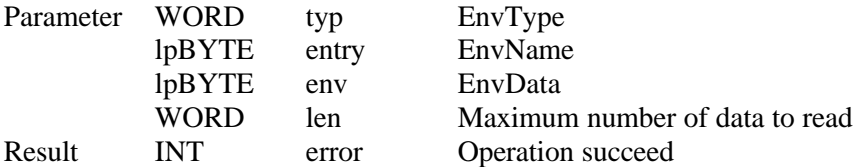

Read or write a string environ entry:

#### **INT EnvironString( BOOL write,lpBYTE entry,lpBYTE env,WORD len );**

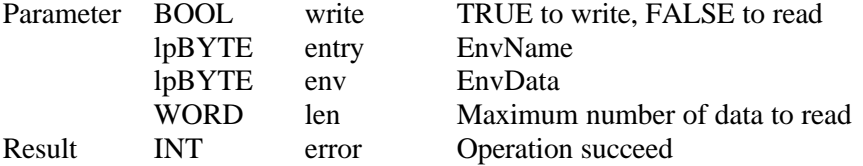

#### Time and Date support functions

The functions GetTime(), SetTime() can be used to communicate with the real time clock.

Parameter definitions:

typedef struct Time { BYTE Hundredths; BYTE Seconds; BYTE Minutes; BYTE Hour; BYTE Day; BYTE Month; WORD Year; BYTE DayOfWeek; DWORD TotalTime; } RtcTime,\_\_far \*lpRtcTime;

Get current system time:

#### **DWORD GetTime( lpRtcTime t );**

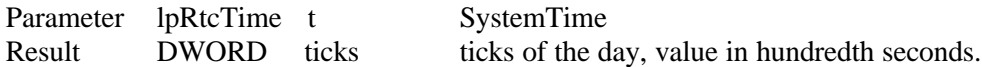

Set current system time:

#### **void SetTime( lpRtcTime t );**

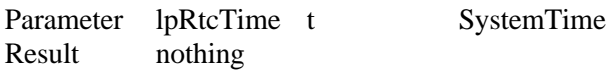

#### File and AUX port functions

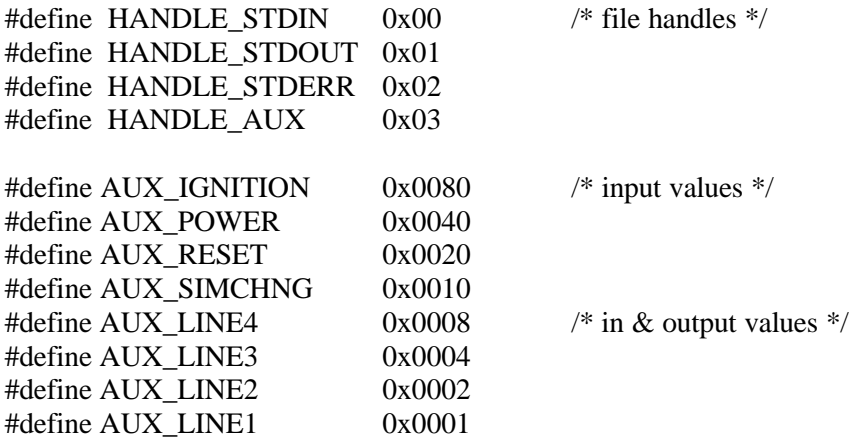

Read and write to the AUX port:

#### **void SetAux( WORD io ); WORD GetAux( void );**

File support functions:

#### **void DosWrite( WORD hnd,lpBYTE data,WORD len ); void DosRead( WORD hnd,lpBYTE data,WORD len );**

There are some differences beeween the AUX and the file functions for the HANDLE\_AUX value. A file operation handles read or write patterns to a display on the LEDs of the device (LED line of the A1-3 or the 2 LED's on the A2-3). A SetAux() or GetAux() function reads or writes to an additional io port. (ignition line, power fail comparator, reset and simcard switch and general io lines).

## **3. MON186 system services**

#### Serial support functions

The A2-3 handles serial ports COM1-COM4 for the connection with different serial io devices. The serial lines connected are shown in the following diagram:

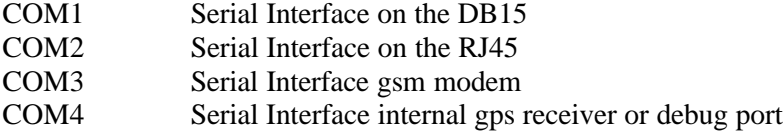

The functions ComPutch(), ComGetch(), ComRead(), ComWrite(), ComString()can be used to communicate with that serial devices. The functions ComGetConfig(), ComSetConfig(), ComLine() should be used for reading the current state of the com port or changing the com port configuration. The MON186 support the COM service 00h - Init com port, 01h - Get com port state, 02h - Get character from com port, 03h – Put character to com port, 04h - Get string from com port, 05h - Put string to com port and 06h – Init com port with a string configuration.

#### **INT22 service 00h: Init com port**

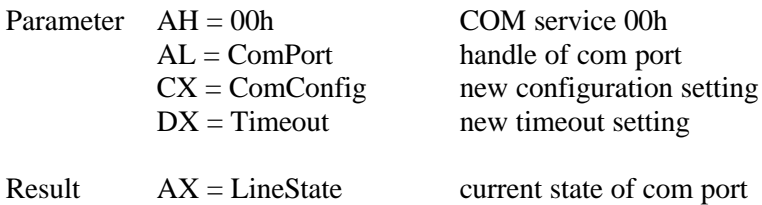

#### **INT22 service 01h: Get com port state**

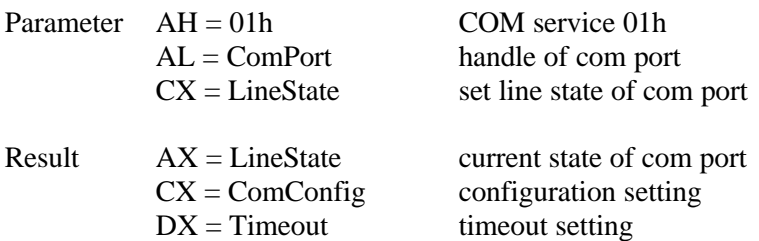

#### **INT22 service 02h: Get character from com port**

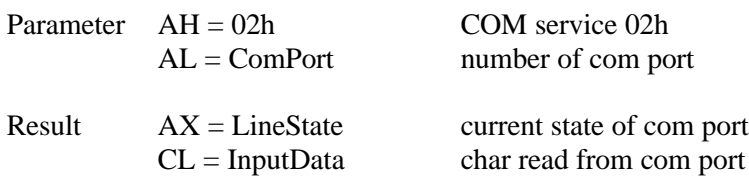

#### **INT22 service 03h: Put character to com port**

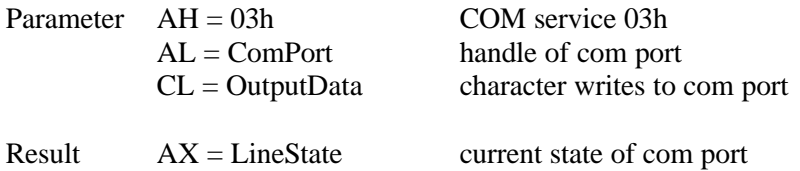

#### **INT22 service 04h: Get string from com port**

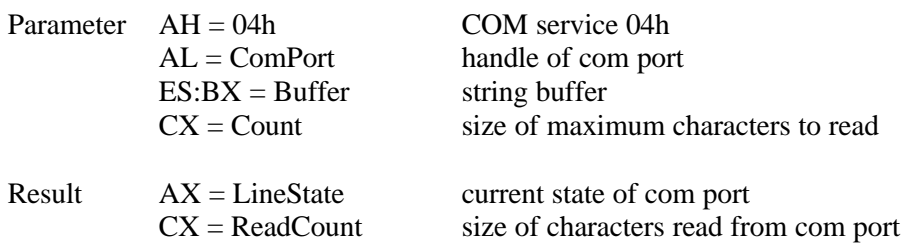

#### **INT22 service 05h: Put string to com port**

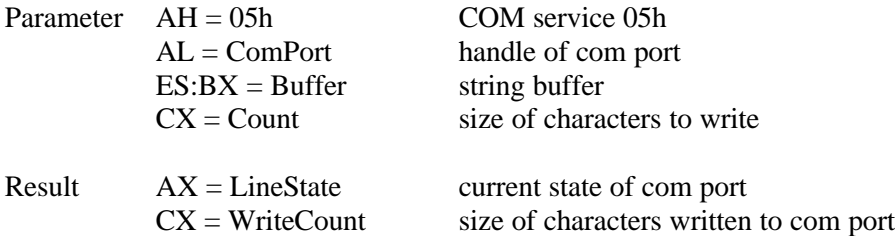

#### **INT22 service 06h: Init com port with string configuration**

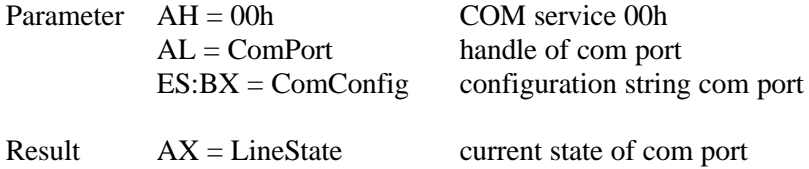

#### Environment support functions

On the A2-3 a nonvolatile memory for storage of settings, Parameters, low volume data, etc is used. This device is a serial eeprom with a capacity of 4096 Byte and with a guaranted write cycles of one million. The functions SetEnviron(),GetEnviron() and EnvironString() can be used to communicate with that device. To handle that different data types these functions use a type Parameter EnvType wich can be ENV\_CLEAR (delete a entry), ENV\_VALUE (integer data), ENV\_STRING (string arrays) and ENV\_DATA (binary arrays). The other Parameter are the name and the data of an environ entry. The third function is used for an easy handling of ascii strings. You should note, that while a write operation to the device a preview entry with the same name will be overwritten. The Mon186 supports the DOS service 2Eh - Set environment and 2Fh - Get environment to read and write data to the environ memory.

#### **INT21 service 2Eh: Set environment data**

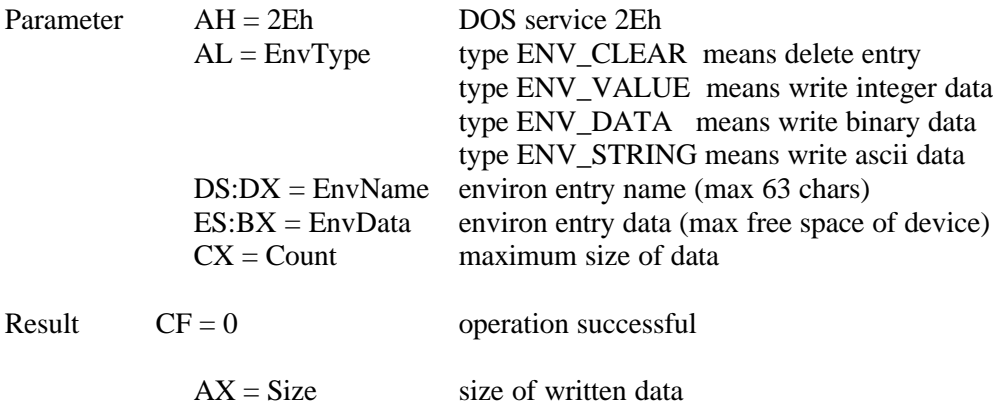

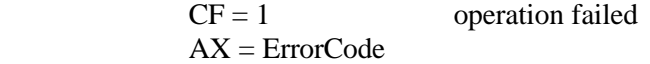

#### **INT21 service 2Fh: Get environment data**

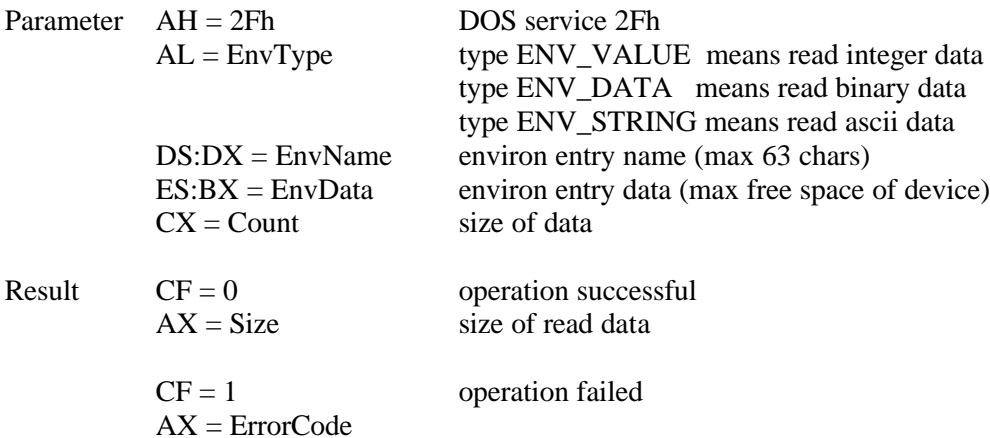

#### Time and Date support functions

On the A2-3 a real time clock and calendar device is used. The functions SetTime()and GetTime() can be used to communicate with that device. That real time clock is a low power device with a common CR1220 lithium backup battery with a typical life time of 2 years. The MON186 supports the DOS service 2Ah - Set date, 2Bh - Get date, 2Ch - Set time, 2Dh - Get time to read and write data to the real time device.

#### **INT21 service 2Ah: Set real time clock date**

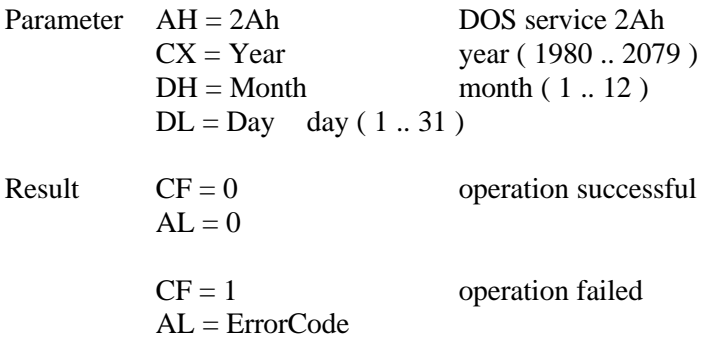

#### **INT21 service 2Bh: Get real time clock date**

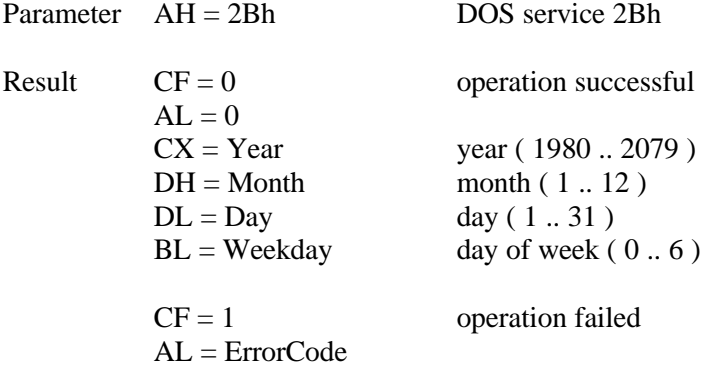

#### **INT21 service 2Ch: Set real time clock time**

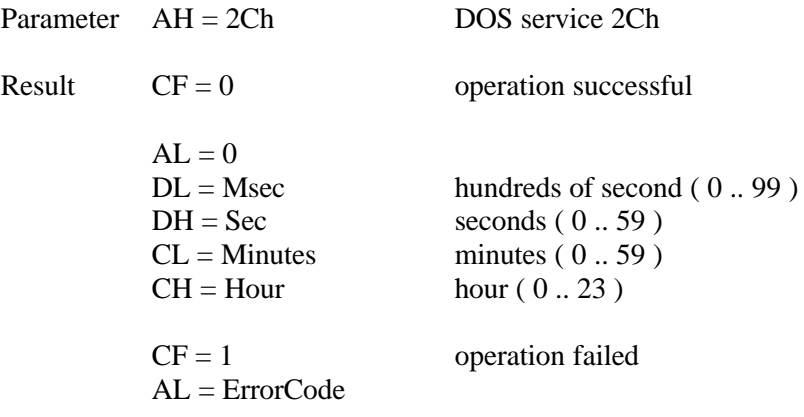

#### **INT21 service 2Dh: Get real time clock time**

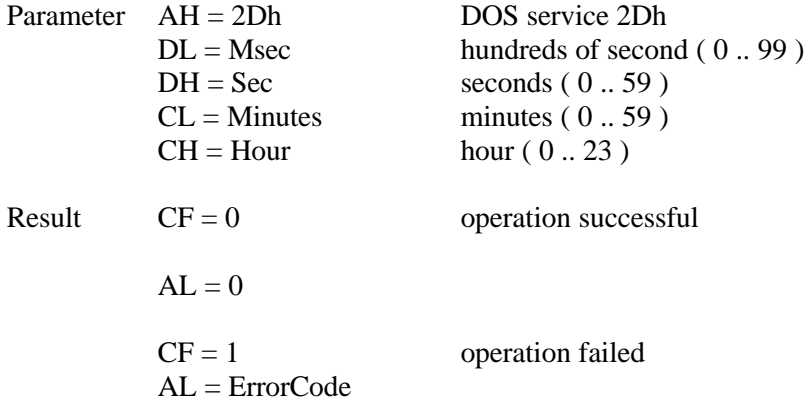

#### Memory management functions

For handling with bigger memory junks in the global heap the standard functions \_fmalloc(), \_ffree() and \_frealloc() should be used. Those functions are implemented through the standard DOS service memory functions listed below. The MON186 supports the DOS service 48h - Memory allocation, 49h Free allocated memory and 4Ah – Memory reallocation for a proper memory management.

#### **INT21 service 48h: Memory allocation**

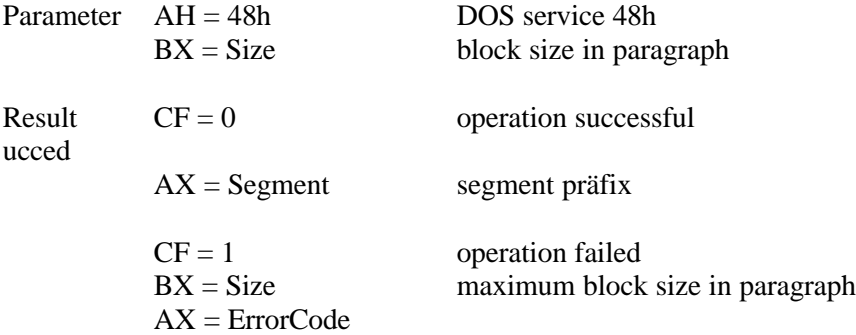

#### **INT21 service 49h: Free allocated memory**

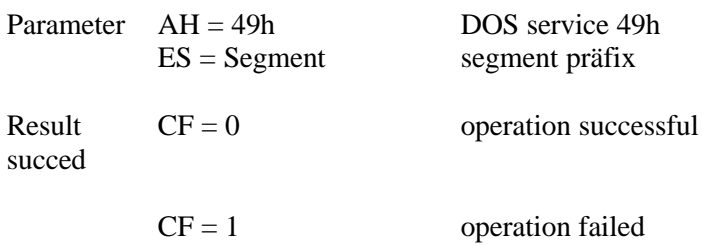

 $AX = ErrorCode$ 

#### **INT21 service 4Ah: Memory reallocation**

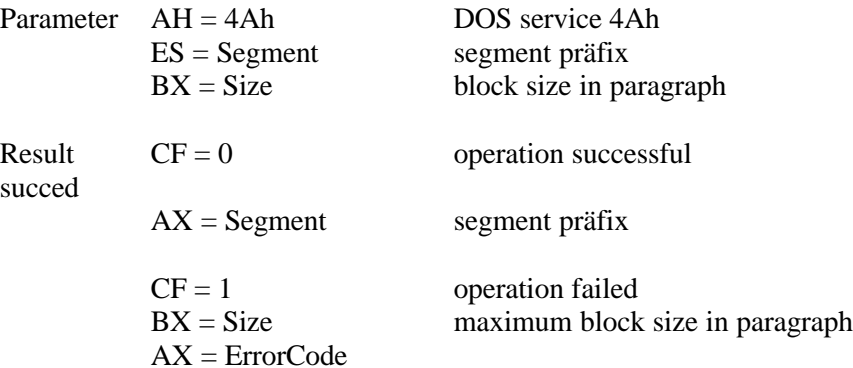

#### Process management functions

The MON186 support the DOS service 4Ch and 00h - Exit process for the realization of a process termination.

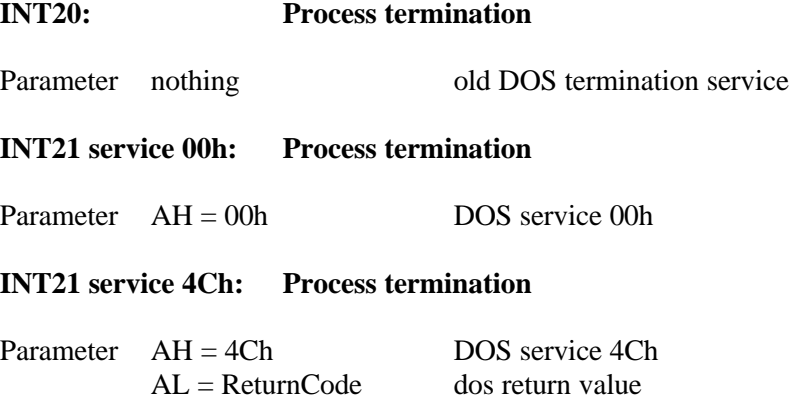

#### Console character input and output functions

The higher level io functions in the standard library are putch(),getch(),printf(),scanf(),etc. . These functions use standard dos calls to read and write to the console. By implementing those low level console functions you are able to use standard functions for input and output purposes. The MON186 supports the DOS service 01h - Character input with echo, 02h - Character output, 06h - Character raw input, 07h,08h - Character raw input, 09h - String output, 0Ah - String input, 0Bh - Console input state and 0Ch - Flush buffer and console input function.

#### **INT21 service 01h: Character input with echo**

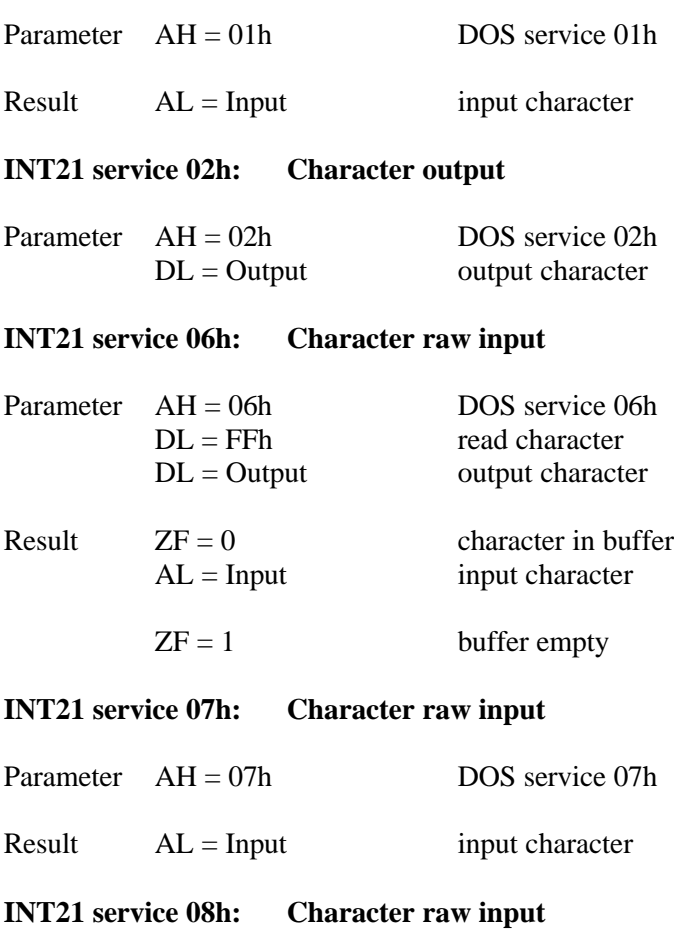

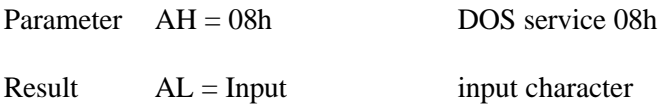

#### **INT21 service 09h: String output**

Parameter AH = 09h DOS service 09h<br>DS:DX = Buffer output buffer  $DS:DX = Buffer$ 

#### **INT21 service 0Ah: String input**

Parameter AH = 0Ah DOS service 0Ah<br>DS:DX = Buffer input buffer  $DS:DX = Buffer$ 

#### **INT21 service 0Bh: Console input state**

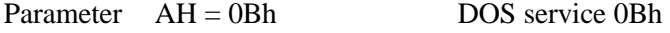

Result  $AL = State$  state of input console

#### **INT21 service 0Ch: Flush buffer and console input function**

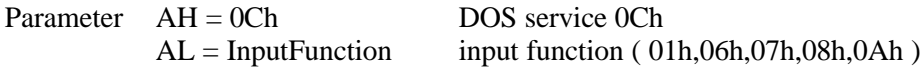

#### File functions

The MON186 support the DOS service 3fh - Read from file and 40h - Write to file for a minial file support with the file handle console and aux port.

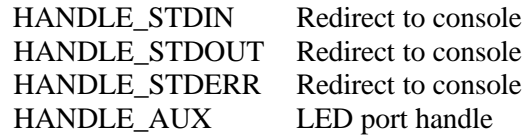

#### **INT21 service 3Fh: Read from file**

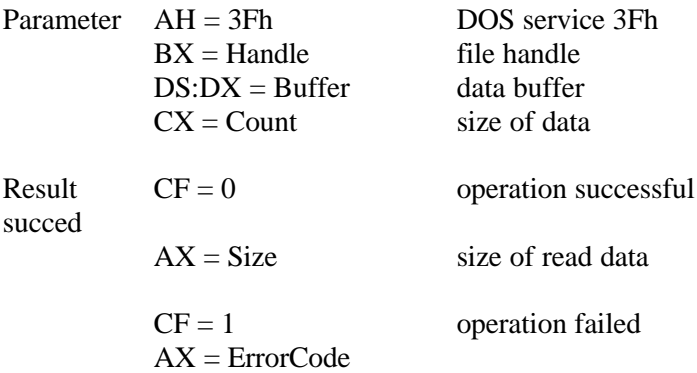

#### **INT21 service 40h: Aux output state**

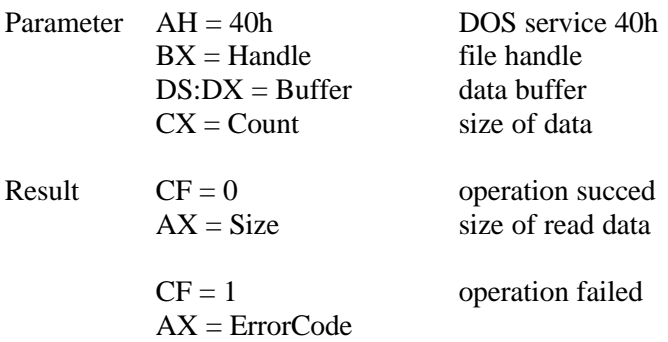

#### Auxiliary io functions

The MON186 supports the DOS service 03h - Aux input and 04h - Character output for that special aux port. Those functions can be use to read or to set following values:

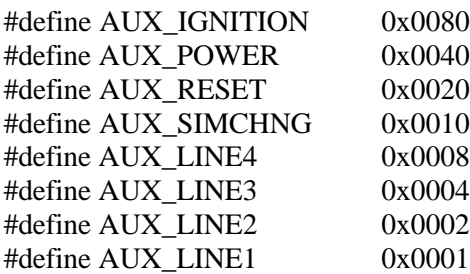

#### **INT21 service 03h: Aux input state**

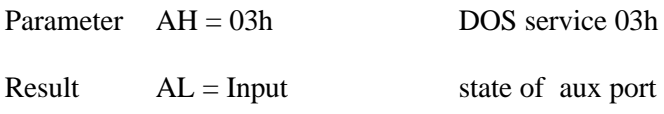

#### **INT21 service 04h: Aux output state**

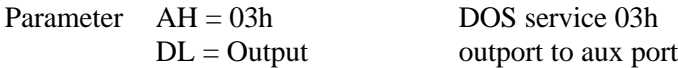

#### Miscellaneous functions

At last, the MON186 supports some kind of utility functions DOS service 25h – Set an interrupt handler, 35h - Get an interrupt handler and 30h – Get system information.

#### **INT21 service 25h: Set interrupt handler**

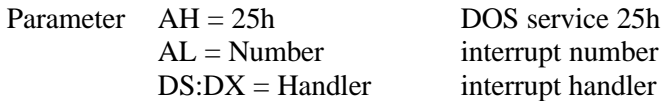

#### **INT21 service 35h: Get interrupt handler**

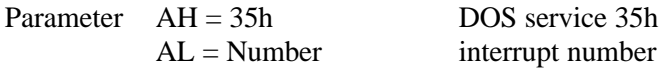

Result  $ES:BX = Handler$  interrupt handler

#### **INT21 service 30h: Get system information**

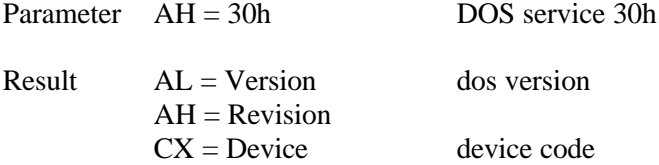

 $DX = System$  system version

## **4. HARDWARE SUPPORT**

## A1-3 hardware settings

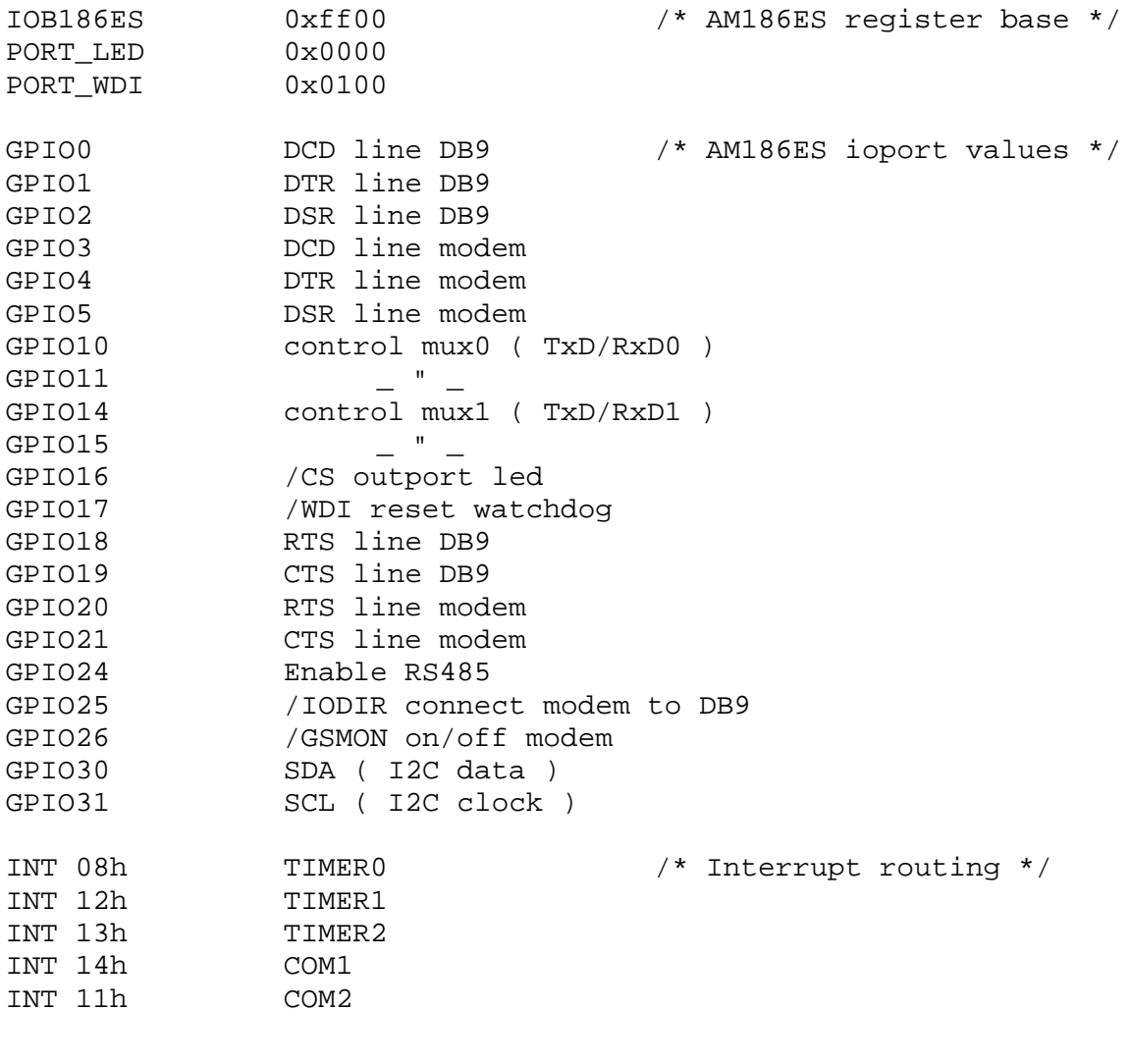

## A2-3 hardware settings

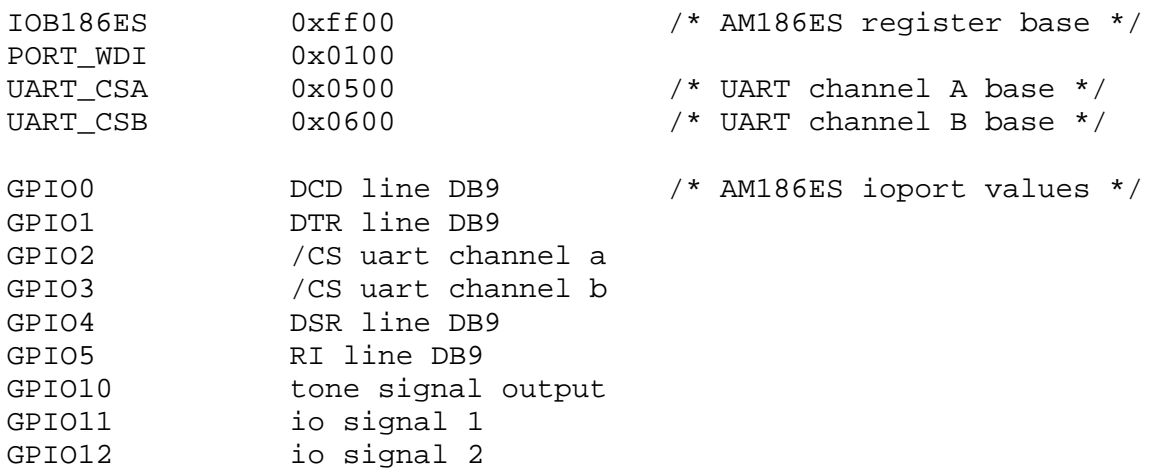

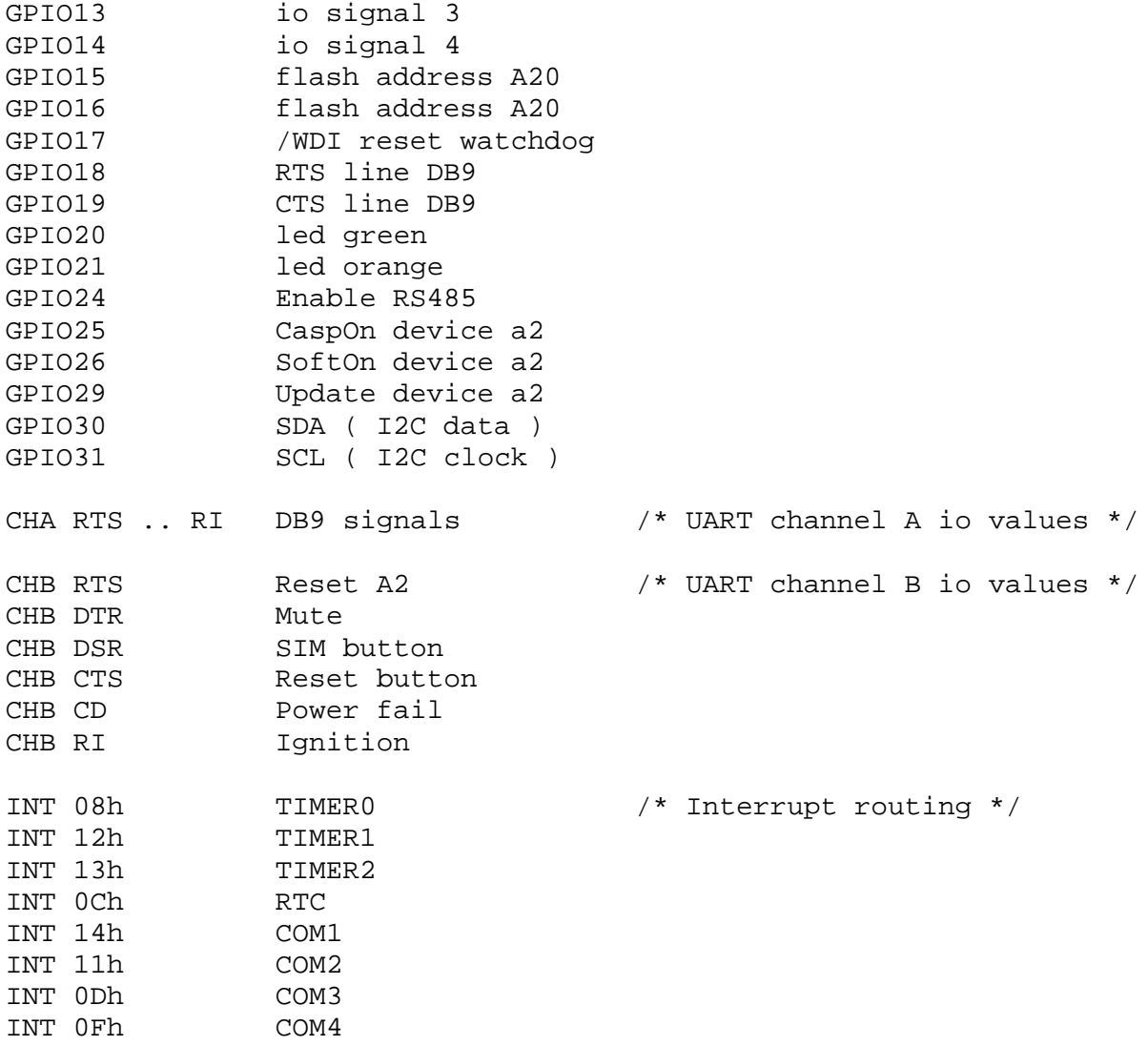

Table1: J2 bus expander for memory or other IO extensions ( Hirose FX8-80S-SV )

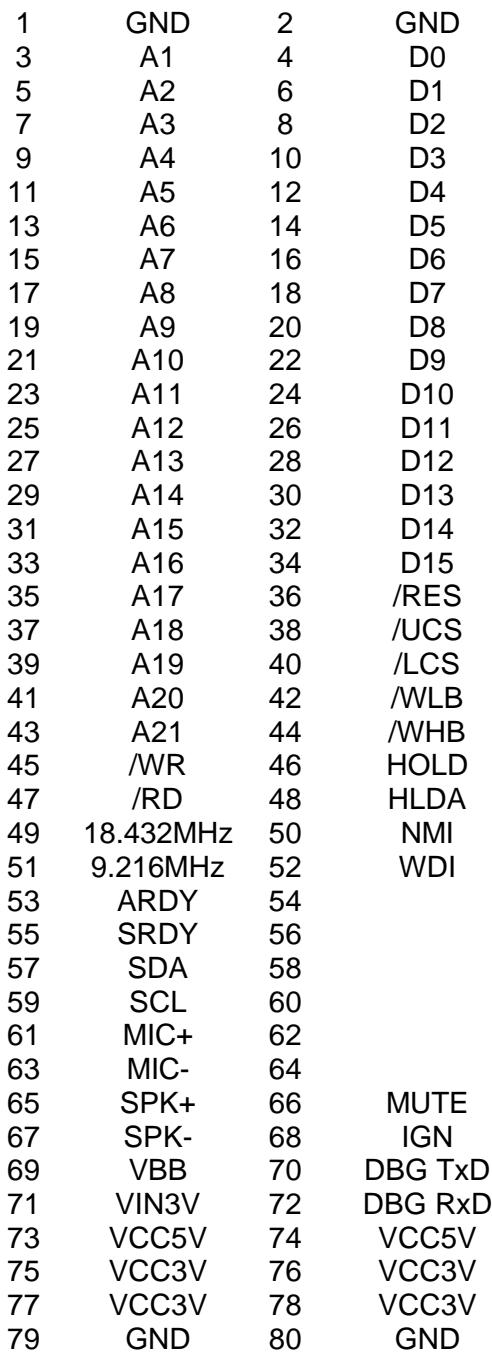

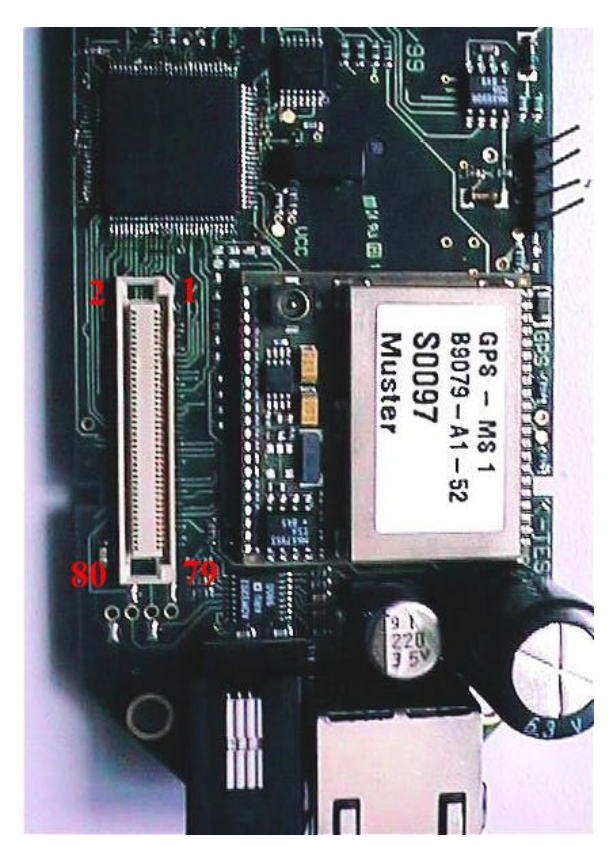

A description of the additional circuits are found on the manufactures links:

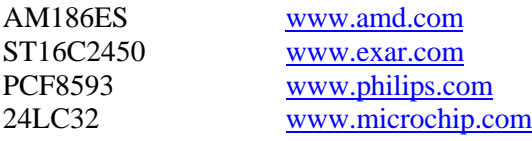

## **5. Debug interface**

For the A2-3 a development kit is available. That package includes a Visual C++ programming book and a training course and the Paradigm DEBUG/RT debug tool. By using this package you are ready to work with a powerful source debugging environment. In that chapter you will find the first steps to work with that tool. For installing that package please follow the next steps:

- 1. Install the Paradigm Locate and DEBUG/RT on your computer. To install that package please have a look in the documentation for that tool.
- 2. Install the PDREMOTE/ROM on the A2-3. The porting of that target hardware is done in the "A2KIT186.ZIP" on the additional floppy disk included in that development kit. Unzip that archiv in your project tree. The file ..PDREM.HEX" should be downloaded on the A2-3 using the following commands:

Welcome to AMD186 Monitor (? <Enter> for help)

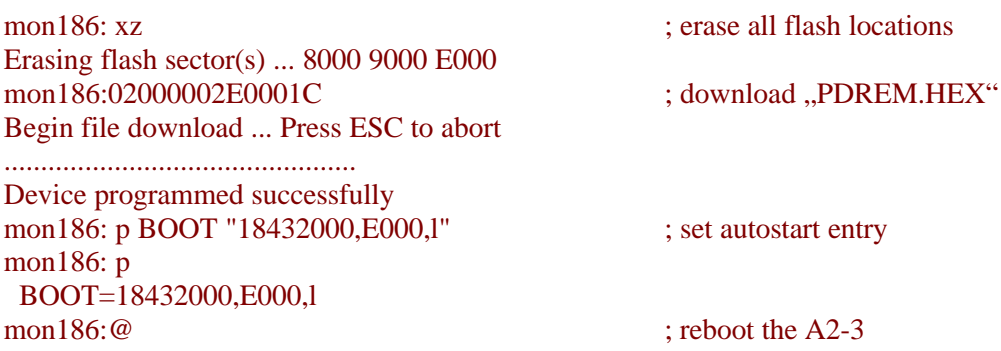

Finally you can reboot the A2-3 or jump the PDREMOTE/ROM with the command "G E0000".

3. Test the communication beetween host computer and the A2-3 target with the "RTTEST" tool. Please choose the right com port setting depending on your system and the nominal baudrate of 57600 baud. By pressing two times the F2 key you will see following screen.

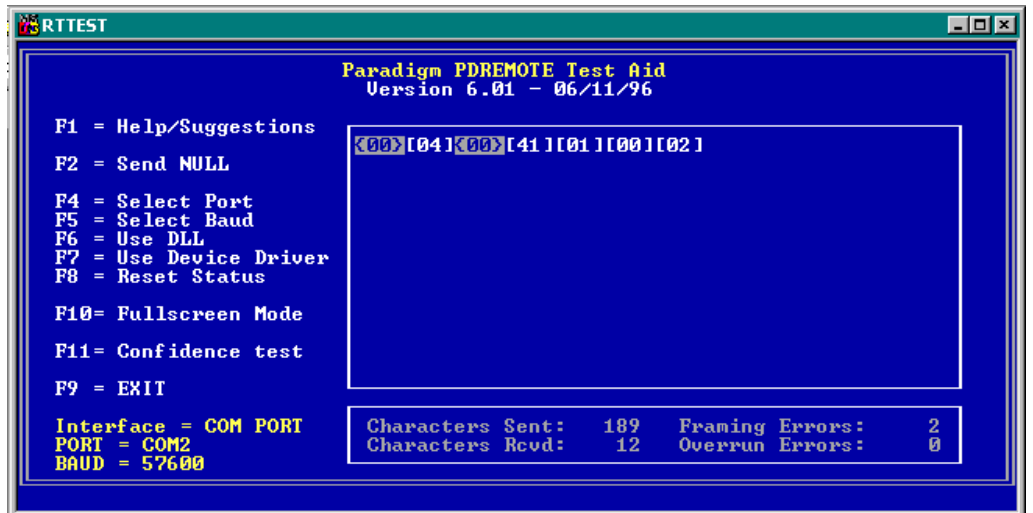

The white characters are the response from the PDREMOTE/ROM on the A2-3. With the F11 key you can run a cyclic confidence test in order to test the communication beetween the device and the host computer. If that test will hang or report some errors you should recompile the PDREMOTE/ROM with a smaller baud rate setting.

The next final step is to start the Paradigm DEBUG/RT. The setting for the communication parameter is defined in the "PDRT186.INI". Relating the settings of the communication ports, tested with the test tool before, you should change the parameter in the "PDRT186.INI". As an example of the configuation of the file "PDRT186.INI" see the next lines:

; This file is used by Paradigm DEBUG for initialization purposes. ; Refer to the Paradigm DEBUG manual for a complete list of commands ; that can be placed in .INI files. ;

```
DEVICE = COM2 : Communications device : COMn (n=1-4) or CUSTOM
SPEED = 57600 : COMn baud rate : 9600, 19200, 38400, 57600, or 115200
TIMEOUT = 18 ; serial timeout (in DOS ticks, 18 per second)
FLAGS = ; Default command line options
```
After that initial setting the DEBUG/RT will start properly and communicate with the target system. The PDREMOTE/ROM is capable to drive DEBUG/RT interrupt controlled. Bevor you start your debug session you should enable that in the setting . Debug controls" and . Enable dynamic mode". For the first test in the  $, A2KIT186.ZIP$ " the example project  $, TIME$ " is included in the  $, SAMPLE$ " folder. Based on that example you should have a good starting-point to build and test your own applications with that A2-3 development kit.

## **6. Technical data**

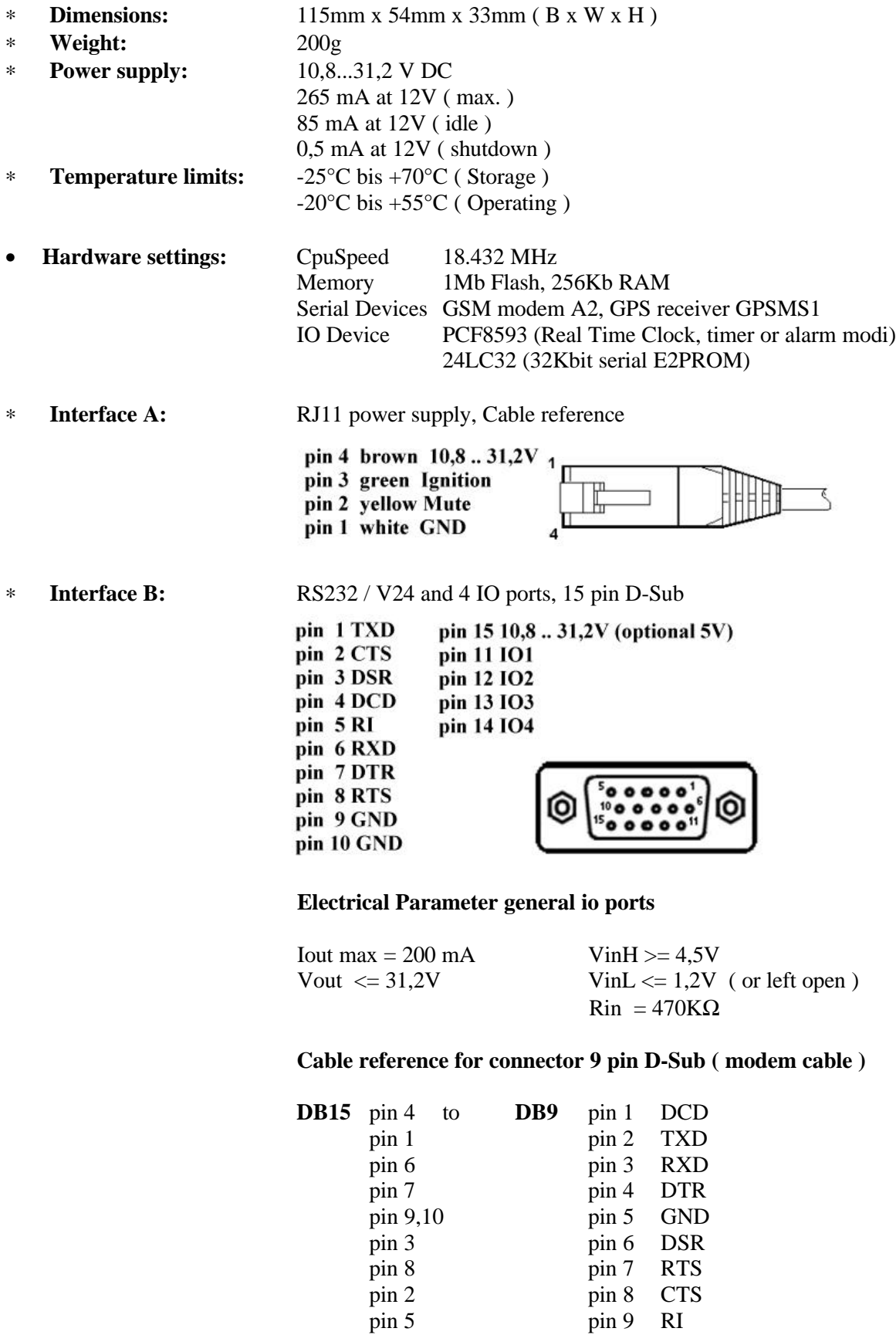

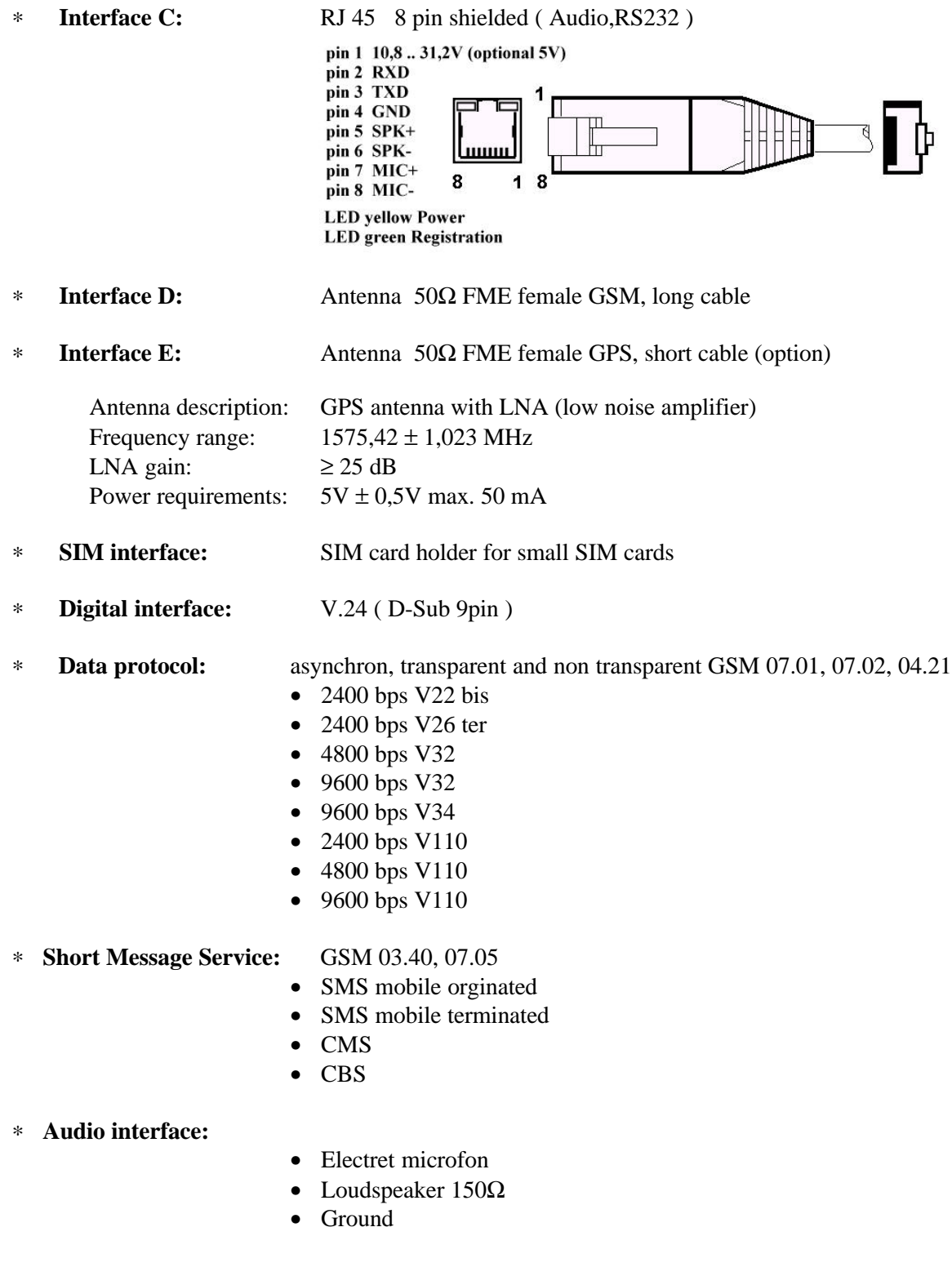

## **7. General hints**

#### **THIS CELLULAR MODEM COMPLIES WITH ALL APPLICABLE RF SAFETY STANDARDS.**

This cellular modem meets the standards and recommendations for the protection of public exposure to RF electromagnetic energy established by governmental bodies and other qualified organizations, such as the following :

Directives of the European Community, Directorate General V in Matters of Radio Frequency Electromagnetic Energy

The GSM module FALCOM A2 is licensed with its IMEI number for working in GSM networks. It meets the EC recommendations,

91/263/EWG CTR5 und CTR 9 ETS 300342-1

confirmed by the CE sign.

You find the actual version of this manual, of the FALCOM A2 user manual and updates at internet homepage " www.falcom.de".

This information serves only for product specification and is in no way legally binding. Leipoldt OHG cannot be held responsible for any damages whatsoever, except in case of gross negligence on our part. We reserve the right to change or modify this product without notice.These operating instructions are protected by copyright. Reproduction is unlawful.

For further information please contact:

Funkanlagen Leipoldt OHG Gewerbering 6 98704 Langewiesen Tel: (+49)03677/8042-0 Internet: http://www.falcom.de Fax: (+49)03677/8042-215 Email: info@falcom.de

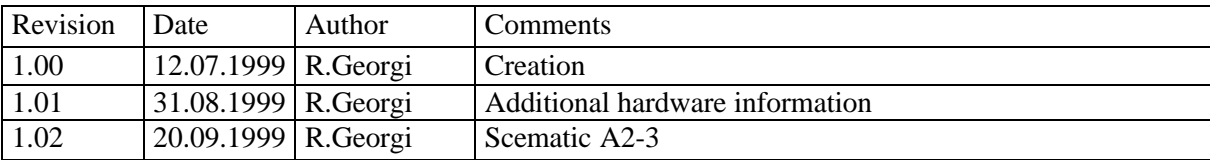

Funkanlagen Leipoldt OHG Gewerbering 6 98704 Langewiesen Germany

Tel.: (+49) 03677/ 8042-0 Fax: (+49) 03677/8042-215

Internet DOWNLOAD: www.falcom.de EMAIL: info @ falcom.de